## **MOB HOTEL - OF - THE PEOPLE**

## **Processus de réservation : Tarif promotionnel**

- Se rendre sur notre site web [: www.mobhotel.com/lyon](http://www.mobhotel.com/lyon)
- Cliquer en bas à droite sur **Book Now**
- Choisir le nombre de personnes
- Cliquer sur **Ajouter un code**
- Sélectionner **Rate Access / Corporate Code**
- Saisir le code puis cliquer sur **Ajouter**

## Guests & Rooms

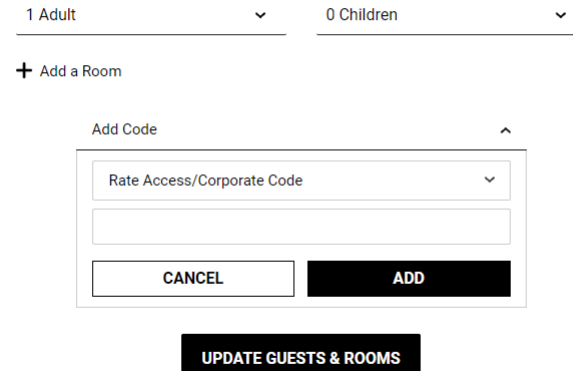

• Sélectionner **les dates de séjour** 

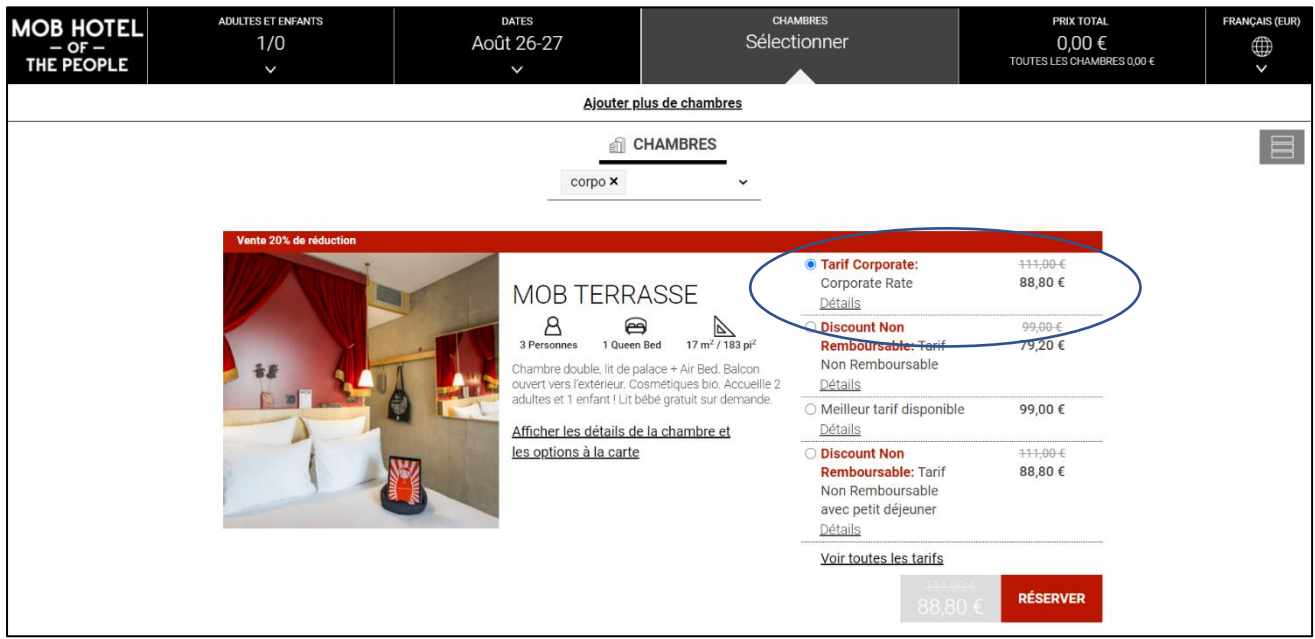

- Il faut choisir le tarif indiqué : **Tarif Corporate**
- Il ne vous reste plus qu'à cliquer sur **Réserver** et finaliser votre réservation.